# ODROID-C0 Einplatinencomputer **Best.Nr. 810 525**

Auf unserer Website www.pollin.de steht für Sie immer die aktuellste Version der Anleitung zum Download zur Verfügung.

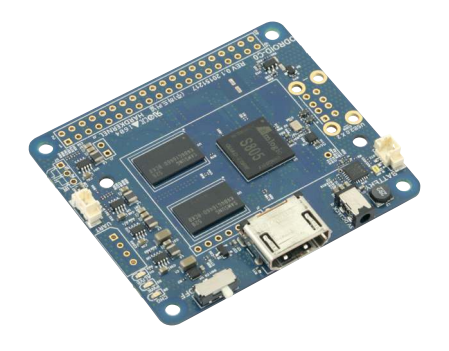

# Betriebsanleitung

## **Sicherheitshinweise**

• Diese Bedienungsanleitung ist Bestandteil des Produktes. Sie enthält wichtige Hinweise zur Inbetriebnahme und Bedienung! Achten Sie hierauf, auch wenn Sie das Produkt an Dritte weitergeben! Bewahren Sie deshalb diese Bedienungsanleitung zum Nachlesen auf!

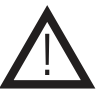

- Benutzen Sie das ODROID-C0 nicht weiter, wenn es beschädigt ist.
- Betreiben Sie das Gerät nur mit einer geeigneten Spannungsquelle (5 V-/2 A).
- Betreiben Sie die Platine nur auf einer nicht leitenden Oberfläche!
- Achten Sie darauf, dass sich keine metallischen Teile unter der Platine befinden! **Es besteht Kurzschlussgefahr!**
- In Schulen, Ausbildungseinrichtungen, Hobby- und Selbsthilfewerkstätten ist das Betreiben durch geschultes Personal verantwortlich zu überwachen.
- In gewerblichen Einrichtungen sind die Unfallverhütungsvorschriften des Verbandes der gewerblichen Berufsgenossenschaften für elektrische Anlagen und Betriebsmittel zu beachten.
- Das Produkt darf nicht fallen gelassen oder starkem mechanischen Druck ausgesetzt werden, da es durch die Auswirkungen beschädigt werden kann.
- Das Gerät muss vor Feuchtigkeit, Spritzwasser und Hitzeeinwirkung geschützt werden.
- Betreiben Sie das Gerät nicht in einer Umgebung, in welcher brennbare Gase, Dämpfe oder Staub sind.
- Dieses Gerät ist nicht dafür bestimmt, durch Personen (einschließlich Kinder) mit eingeschränkten physischen, sensorischen oder geistigen Fähigkeiten oder mangels Erfahrung und/oder mangels Wissen benutzt zu werden, es sei denn, sie werden durch eine für ihre Sicherheit zuständige Person beaufsichtigt oder erhielten von ihr Anweisungen, wie das Gerät zu benutzen ist.
- Entfernen Sie keine Aufkleber vom Produkt. Diese können wichtige sicherheitsrelevante Hinweise enthalten.
- Das Produkt ist kein Spielzeug! Halten Sie das Gerät von Kindern fern.

# Bestimmungsgemäße Verwendung

Kleiner, kompakter, mobiler - Entdecken Sie die Light-Version des Odroid-C1+! Diese Platine eignet sich ideal für alle Anwendungen, welche eine physisch geringe Hardware sowie ein Höchstmaß an Mobilität benötigen.

Eine andere Verwendung als angegeben ist nicht zulässig! Änderungen können zur Beschädigung dieses Produktes führen, darüber hinaus ist dies mit Gefahren, wie z.B. Kurzschluss, Brand, elektrischem Schlag etc. verbunden. Für alle Personen- und Sachschäden, die aus nicht bestimmungsgemäßer Verwendung entstehen, ist nicht der Hersteller, sondern der Betreiber verantwortlich.

Bitte beachten Sie, dass Bedien- und/oder Anschlussfehler außerhalb unseres Einflussbereiches liegen. Verständlicherweise können wir für Schäden, die daraus entstehen, keinerlei Haftung übernehmen.

# Bedienelemente

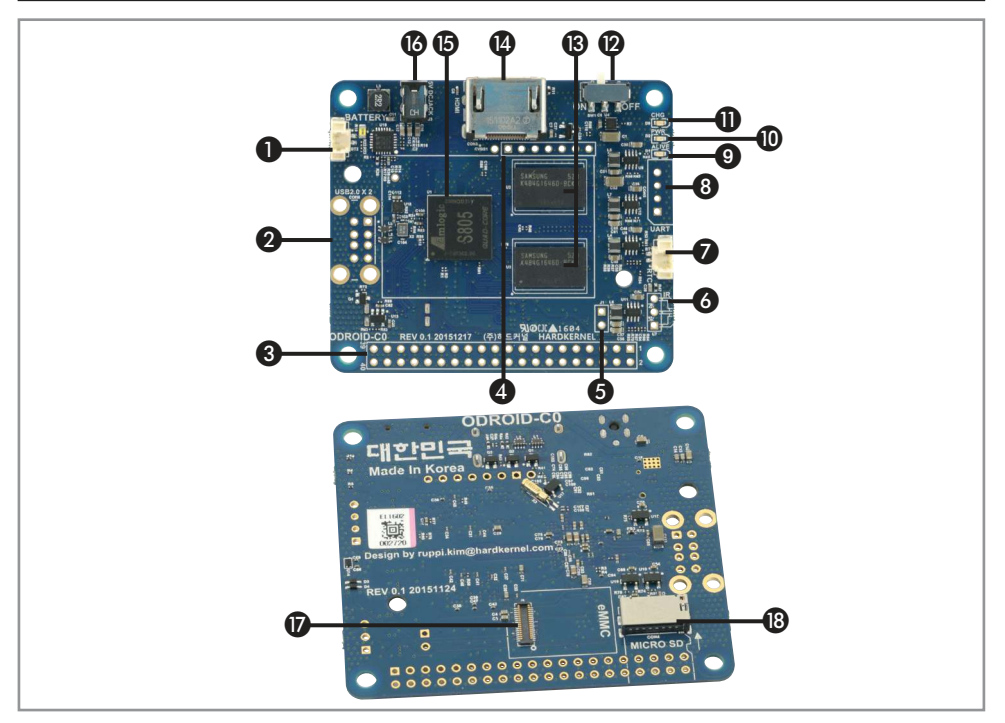

- 
- 
- 
- **4** Audio I<sup>2</sup>S Bestückungsmöglichkeit Zur Übetragung von digitalen Audiodaten
- 
- 

 Anschlussmöglichkeit 2-polige Anschlussmöglichkeit für einen 3,7 V- LiPo-Akku 2x USB2.0 Bestückungssmöglichkeit für zwei USB-Anschlüsse 40pin GPIO header Anschlussmöglichkeiten für GPIO/I2C/SPI/UART/ADC Boot Media Selector Bei offenem Stromkreis wird über das eMMC-Modul gebootet, bei geschlossenem Stromkreis wird über die SD-Karte gebootet **G** Infrarot-Empfänger Bestückungsmöglichkeit Zum Empfang von Infrarot-Signalen in NEC bis zu 37,9 KHz Anschlussmöglichkeit 2-polige Anschlussmöglichkeit für eine Backup Batterie für die Real Time Clock

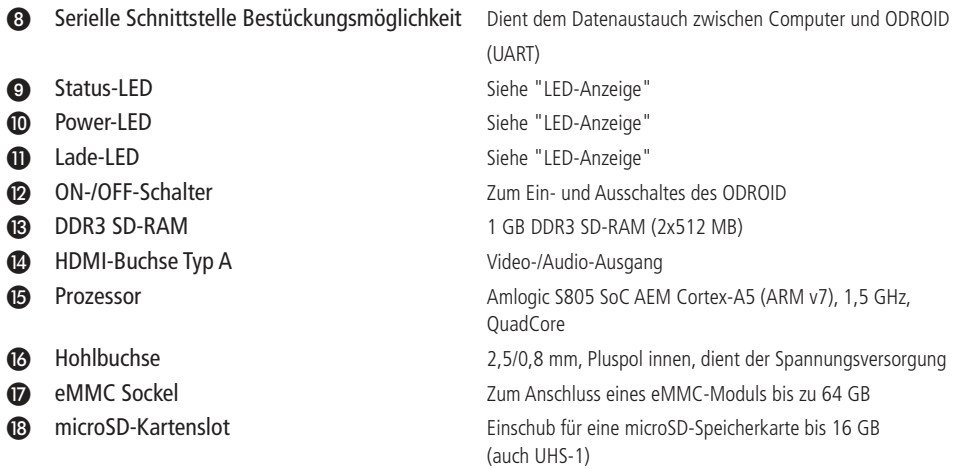

# Inbetriebnahme

- Stecken Sie eine microSD-Karte oder ein eMMC-Modul mit einem vorher installierten Betriebssystem in den dafür vorgesehenen Anschluss (@ bzw. **@**).
- **Hinweis:** Stellen Sie vor der Inbetriebnahme sicher, dass der "Boot Mode Selector" ❺ entsprechend überbrückt bzw. nicht überbrückt ist. Bei offenem Stromkreis wird über das eMMC-Modul gebootet, bei geschlossenem Stromkreis wird über die SD-Karte gebootet.
- Schließen Sie ein HDMI-Kabel an die HDMI-Buchse @ des ODROID-C0 an.
- Stecken Sie das andere Ende des Kabels in den HDMI-Eingang eines Anzeigegerätes (Fernseher, Display, usw.)
- Anschließend stecken Sie den Hohlstecker einer geeigneten Spannungsversorgung (5 V-/2 A) in die Hohlbuchse @ des ODROID-C0.
- Schalten Sie den Einplatinencomputer über den ON-/OFF-Schalter <sup>(2</sup>) ein.

#### **LED-Anzeige:**

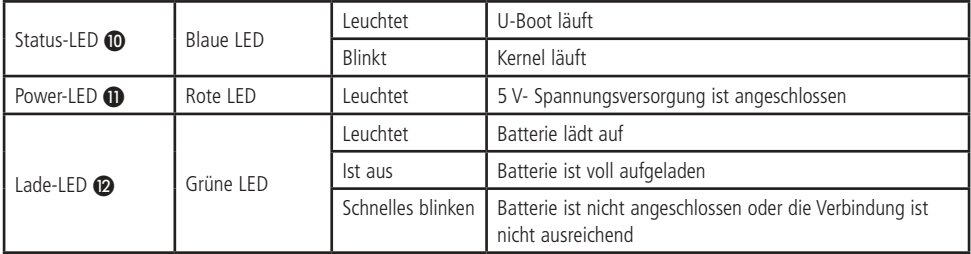

Weitere Informationen zum ODROID-C0 finden Sie auf der Hersteller-Seite **www.hardkernel.com**, im Supportforum **http://forum.odroid.com** und im ODROID-Maganzin **http://magazine.odroid.com**.

# Technische Beratung

Brauchen Sie Hilfe bei der Montage oder Installation? Kein Problem, unter der nachfolgenden Rufnummer erreichen Sie speziell geschulte Mitarbeiter, die Sie gerne bei allen technischen Fragen beraten.

# **+49 (0) 8403 920 - 930**

Montag bis Freitag von 8:00 bis 17:00 Uhr

# Pflege und Wartung

- Zur Reinigung verwenden Sie ein trockenes, weiches und sauberes Tuch.
- Benutzen Sie auf keinen Fall aggressive Reinigungsmittel, Reinigungsalkohol oder andere chemische Mittel. Dadurch könnte das Gehäuse angegriffen oder die Funktion beeinträchtigt werden.

# Technische Daten

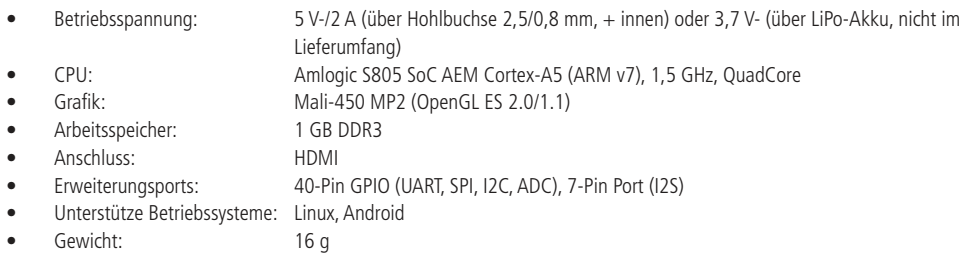

Maße (LxBxH): 65x56x11 mm

# **Lieferumfang**

- ODROID-C0
- Anleitung

!

# Symbolerklärung

Das Symbol mit dem Ausrufezeichen im Dreieck weist auf wichtige Hinweise in dieser Bedienungsanleitung hin, die unbedingt zu beachten sind. Des Weiteren wenn Gefahr für Ihre Gesundheit besteht, z.B. durch elektrischen Schlag.

Das Gerät darf nur in trockenen und geschützten Räumen verwendet werden.

### Entsorgung

Elektro- und Elektronikgeräte, die unter das Gesetz "ElektroG" fallen, sind mit nebenstehender Kennzeichnung versehen und dürfen nicht mehr über Restmüll entsorgt, sondern können kostenlos bei den kommunalen Sammelstellen z.B. Wertstoffhöfen abgegeben werden.

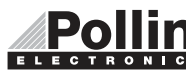

Diese Bedienungsanleitung ist eine Publikation von Pollin Electronic GmbH, Max-Pollin-Straße 1, 85104 Pförring. Alle Rechte einschließlich Übersetzung vorbehalten. Nachdruck, auch auszugsweise, verboten. Diese Bedienungsanleitung ELECTRONIC entspricht dem technischen Stand bei Drucklegung. Änderung in Technik und Ausstattung vorbehalten.

# ©Copyright 2016 by Pollin Electronic GmbH